کنگره سبز | معرفی خدمات

- اپلیکیشن مدیریت کنگره به همراه سامانه ثبتنام و داوری
	- سامانه هوشمند کنترل تردد
		- پوستر الکترونیک
		- سامانه مدیریت انجمن

# معرفی نرم افزار

نسخه پیش نمایش نرم افزار به آدرس /ˈhttps://test.congressapp.ir جهت آشنایی و بررسی بیشتر در دسترس قرار دارد. کاربران نیازمند نصب هیچگونه نرم افزار بر روی کامپیوتر و تلفن همراه خود نیستند و تمامی خدمات تحت شبکه خواهد بود. این نرم افزار به صورت واکنشگرا طراحی شده است بدین معنا که در نمایش تحت کامپیوتر و تلفن همراه منظور ایجاد تعامل بهتر در رابط کاربری تفاوت هایی ایجاد میگردد.

## پنل کاربران

-1 بخش شرکت در کنگره:

در این بخش کاربران پس از ثبت نام، متناسب با بستههای در نظر گرفته شده (شکل ۱) هزینه شرکت در همایش راپرداخت میکنند و همچنین میتوانند اقدام به ارسال خالصه مقالات نموده ( شکل۲) که پس از داوری به صورت سخنرانی و یا پوسترالکترونیک پذیرفته میگردد.

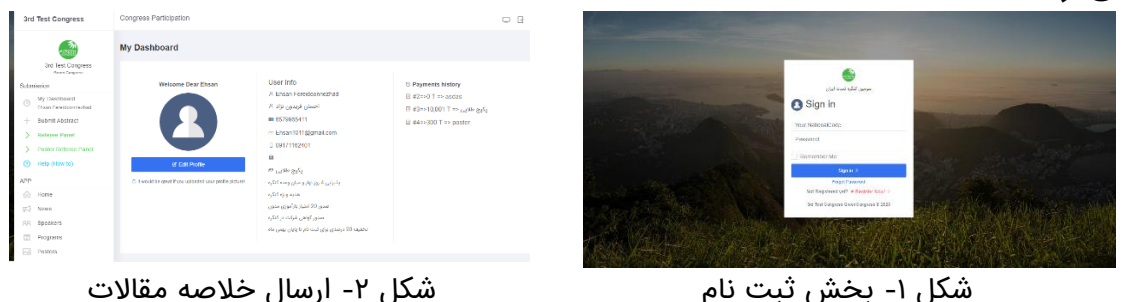

تمامی مراحل مانند نتایج داوری از طریق پست الکترونیک و پیام کوتاه به شرکت کننده اطالع رسانی خواهد شد.

-2 بخش ارسال پوستر الکترونیک: دراین بخش در صورت پذیرفته شدن خالصه مقاله ارسالی به صورت پوستر، قالب پوستر کنگره در اختیار شرکت کننده قرار گرفته و همچنین یک فایل صوتی شامل توضیحات شرکت کننده از وی دریافت میگردد.

-3 بخش برنامه های علمی: در این بخش تمامی برنامه های کنگره به ترتیب روز و ساعت ارائه شده است و سالن برگزاری سخنرانی مشخص گردیده و همچنین فایل ضبط شده سخنرانی به همراه اسالیدهای سخنران دراین بخش قرار گرفته و قابلیت دانلود برای کاربر فراهم میباشد (شکل۳).

به منظور افزایش تعامل بین سخنران و شرکت کننده بخش پرسش و پاسخ و همچنین ارائه نظرات درنظر گرفته شده است.

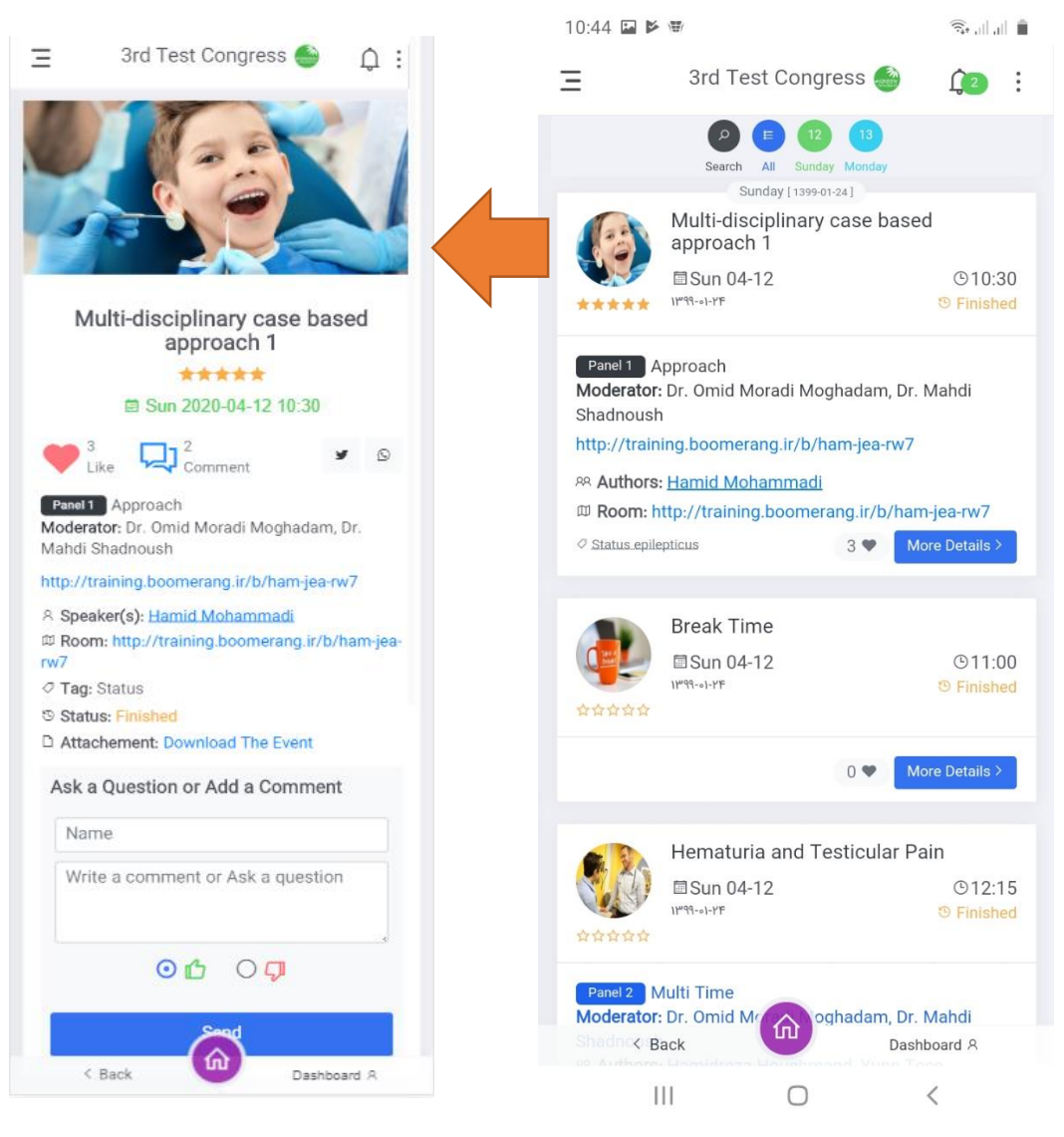

شکل-3 بخش برنامه های علمی

-4 سخنرانان

در این بخش تمامی سخنرانان همایش معرفی شده و اطالعات تماس و همچنین دانشگاه محل فعالیت و سخنرانی مربوط به انها مشخص شده است )شکل4(

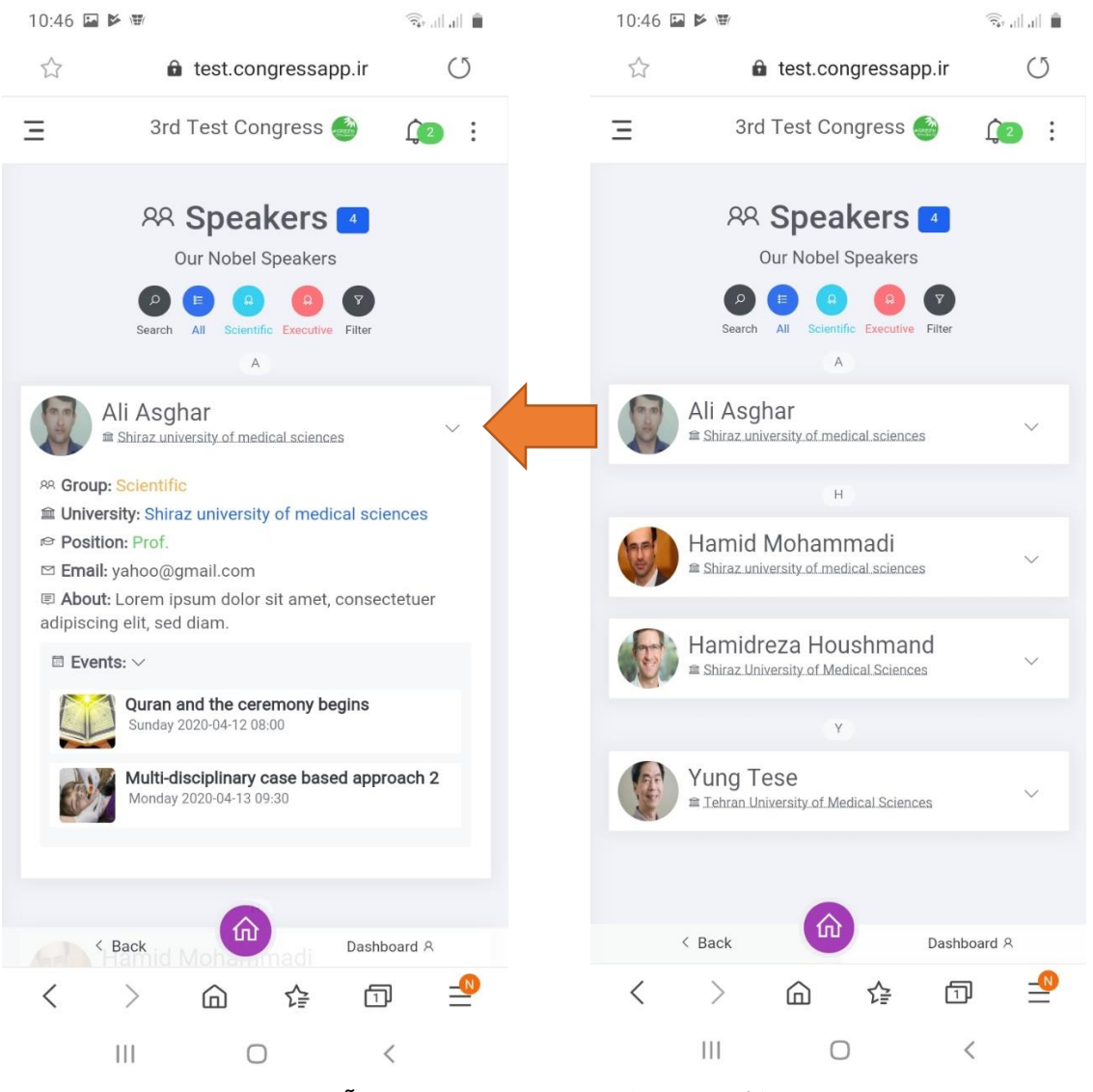

شکل٤- معرفی سخنرانان و سخنرانی آنها

-5 ارائه پوستر

در بخش ارائه پوسترتمام مقاالت پوستری دردسترس میباشد و امکان دانلود برای کاربر فراهم شده است و همچنین یک فایل صوتی شامل توضیحات ارائه شده توسط نویسنده مقاله به پیوست مقاله ارائه شده است و به منظور افزایش تعامل بین نویسنده و مخاطبین بخش ارائه نظرات در نظرگرفته شده است. (شکل ٥)

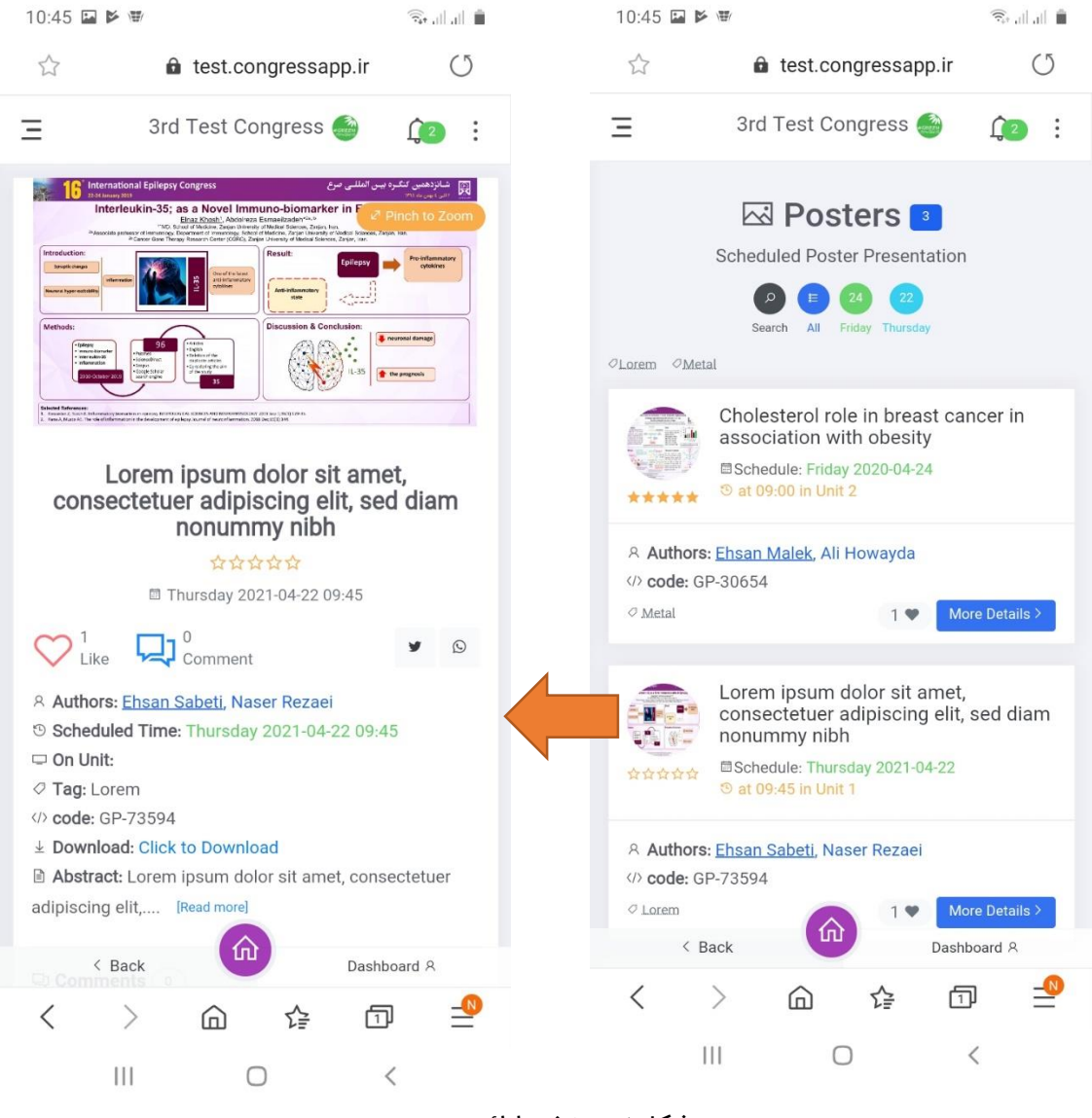

شکل٥- بخش ارائه پوستر

-6 درحال اجرا

دراین قسمت به صورت خودکار برنامههای در حال اجرا و همچنین برنامه های در شرف اجرا تا چهار ساعت آینده لیست شده و به هدایت کاربر کمک میکند4

-7 بخش گالری

در این قسمت محتوی تولید شده درقالب فیلم و عکس و فایل قرار میگیرد )شکل 6(

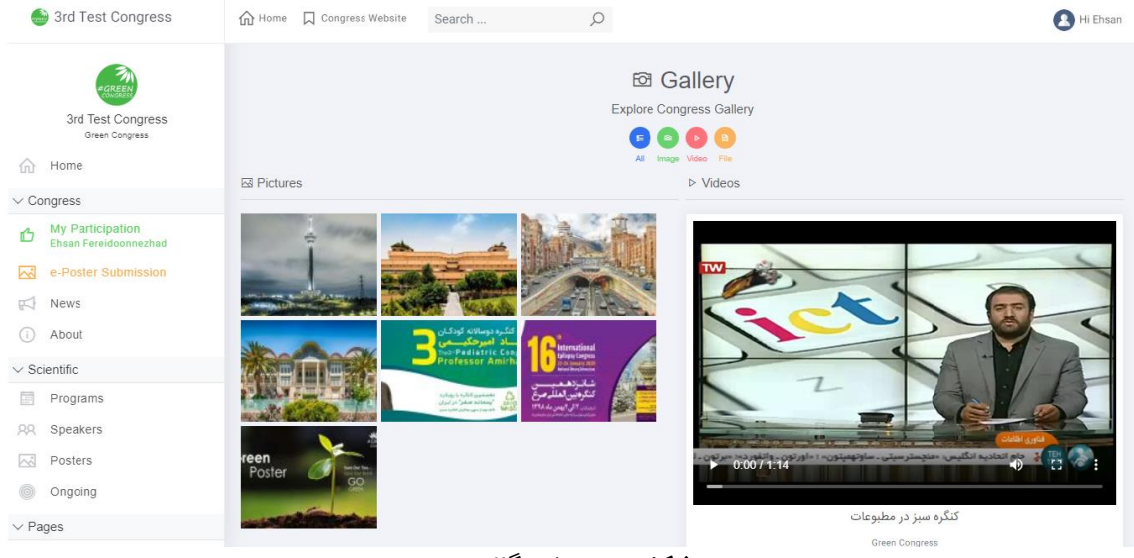

شکل-6 بخش گالری

-8 بخش رقابت و نظرسنجی

در این قسمت امکان طرح سوال ودریافت پاسخ شرکت کنندگان فراهم شده است. بدیهی است که بخش نظرسنجی کامال به صورت بی نام و غیرقابل شناسایی میباشد در حالیکه در بخش رقابت کاربران توسط نام کاربری شناسایی میگردند.

بخش رقابت می تواند تاثیر قابل توجهی در بررسی اثربخشی سخنرانی ها داشته و همچنین قبل از برگزاری همایش با استفاده از این قسمت و جمع آوری اطالعات از کاربران میتوان تمرکز بیشتری بر روی موضوعات مورد عالقه شرکت کنندگان ایجاد کرد. )شکل7(

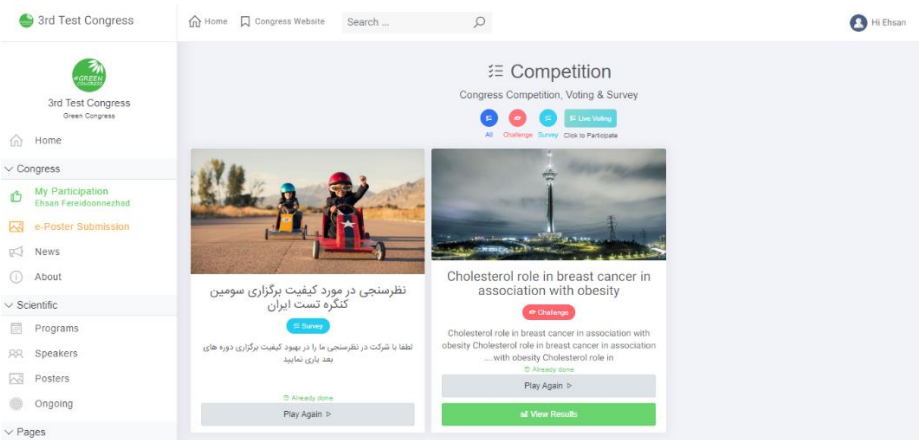

شکل-7 قسمت رقابت و نظرسنجی

بخش دیگری که در ارتباط با نظرسنجی در نرم افزار توسعه داده شده است شبیه ساز دستگاه voter می باشد که در قسمت voting Live قابل مشاهده میباشد. )شکل8(

-9 صدور گواهی

در این بخش تمامی گواهیهای مورد نیاز توسط سرور صادر میگردد و در دسترس کاربر قرار میگیرد.

-10 بخش پیامها

نرم افزار توسط سه روش: پیام کوتاه، پوش نوتیفیکیشن و وب پوش نوتیفیکیشن به صورت انبوه به کاربران پیام ارسال میکند وبا استفاده از این قابلیت میتوان شروع سخنرانی ها و رویدادهای مهم را اطالع رسانی کرد.

-11 بخش اخبار

تمام اخبار و زمانبندی های مهم توسط این قسمت اطالع رسانی شده و قابلیت الصاق فایل به اخبار وجود دارد به عنوان مثال جدول نمرات بازآموزی به متن خبر مربوطه پیوست شده واطالع رسانی بهتری صورت می گیرد (شکل ۱۰)

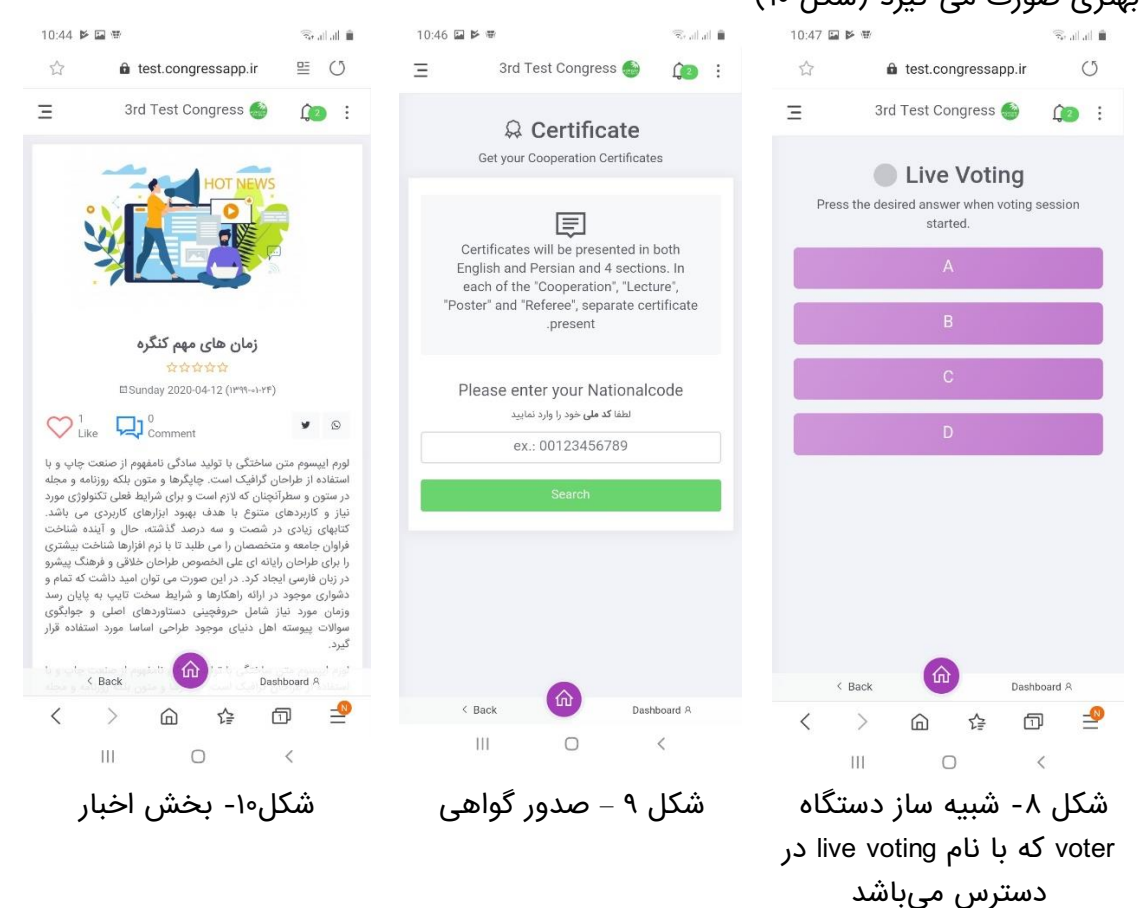

### پنل مدیران:

بخش مدیران توانمندی زیادی را فراهم میکند که در ادامه به اختصار به ان پرداخته می شود بدیهی است به منظور معرفی کامل این بخش و عملکرد آن نیاز به جلسات حضوری میباشد

سطوح دسترسی متفاوت: در بخش مدیران امکان کنترل تمامی قسمت های کاربران فراهم شده است و به منظور فراهم آورن امکان کار چندین مدیر همزمان سطوح دسترسی متفاوتی تعریف شده است به عنوان مثال فردی با دسترسی مدیر امکان حذف مطالب را نداشته و تنها امکاناتی نظیر وارد کردن زمانبندی ها و تایید نظرات به وی داده شده است و از سوی دیگر فردی با دسترسی مدیر ارشد امکان حذف و ویرایش تمامی مطالب را دارد

مدیریت مقالت و داوری: بررسی مقاالت و ارجاع آنها به داوران و تعیین نوع مقاالت)پوستر و یا سخنرانی) بر اساس نتایج داوری در این بخش به صورت مکانیزه صورت میگیرد.

دریافت هزینه ثبت نام در کنگره و کارگاه: تمامی پرداخت ها به صورت یکپارچه توسط اپلیکیشن انجام میشود و قابلیت اعمال تخفیف برای زمان و یا گروه خاص در نظر گرفته شده است. یکپارچه و مکانیزه بودن تمامی عملیات مالی مزایای زیادی به همراه دارد که از آن جمله میتوان به کاهش نیروی انسانی، سرعت، شفافیت و امکان گزارش گیری در لحظه اشاره نمود و با توجه به سابقه طوالنی برگزاری کنگره توسط شرکت رسا سورن پارس ابزارهای متفاوتی و برای موقعیت و نیازهای مختلف توسعه داده شده است.

ارسال پیام انبوه: همانطور که در قسمت کاربران توضیح داده شد مدیر ارشد امکان ارسال پیام به تمامی یا بخشی از شرکت کنندگان را دارد.

 $\overline{a}$ 

### ظرفیتهای جذب حامی مالی:

به منظور ایجاد ظرفیت درآمدزایی چندین بخش طراحی شده که در ادامه به آنها پرداخته میشود:

#### -1 بنر اصلی سایت:

در این قسمت فضایی در نظرگرفته شده که می توان از آن به منظور معرفی حامی مالی استفاده نمود، با نوجه به ابعاد و محل نمایش بنر اصلی یکی از موثرترین جایگاه ها میباشد. پیشنهاد میگردد به یک یا حداکثر دو اسپانسر واگذار گردد .

)شکل10(. از شرکتهایی که تاکنون در این بخش حضور داشته اند میتوان به کوبل دارو در کنگره صرع-بهمن 98 اشاره کرد

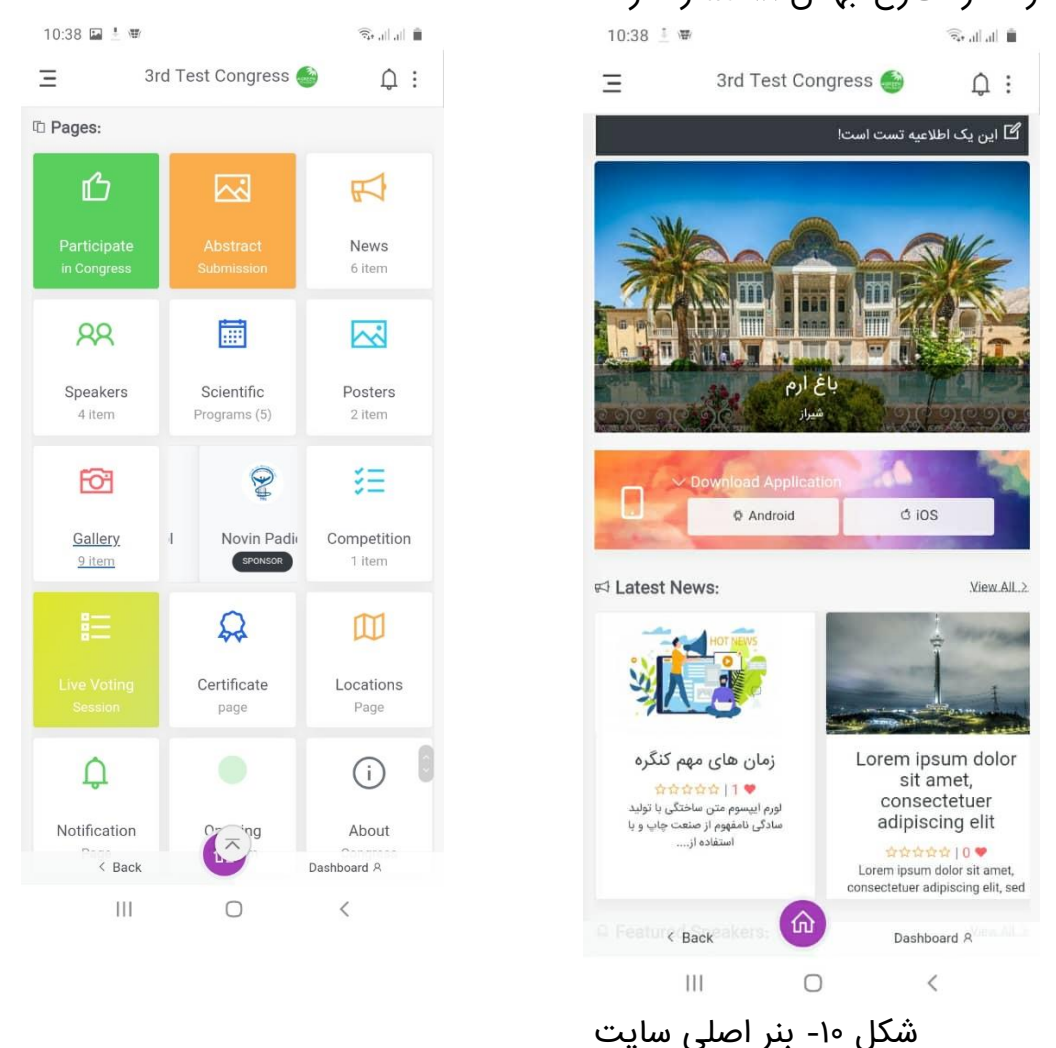

-2 نمایش لوگوی حامی مالی به صورت واترمارک در مقاالت پوستری در این بخش همکاری با شرکت بیبی جونیور-کنگره امیرحکیمی-فروردین-97شیراز -3 برگزاری رقابت همراه با اهدا جوایز توسط حامی مالی

در این بخش تجربه همکاری و استقبال بسیاری توسط حامیان مالی وجود دارد که میتوان به کنگرههای اطفال بیمارستان امام خمینی تهران، کنگره علوم آزمایشگاهی) دانشگاه تهران(، کنگره کلینیکال انکولوژی (هتل المپیک تهران)، کنگره صرع( کتابخانه ملی) و بسیاری از کنگره های دیگر اشاره نمود.

- -4 اشاره به نام حامی مالی در انتهای پیامهای انبوه ارسال شده در این بخش تجربه همکاری و استقبال بسیاری توسط حامیان مالی وجود دارد که میتوان به کنگرههای اطفال بیمارستان امام خمینی تهران، کنگره علوم آزمایشگاهی) دانشگاه تهران(، کنگره کلینیکال انکولوژی (هتل المپیک تهران)، کنگره صرع( کتابخانه ملی) و بسیاری از کنگره های دیگر اشاره نمود.
- -5 قرار دادن نام و اطالعات تماس حامیان مالی در قسمت مخصوص اسپانسرها در نرم افزار
	- -6 قراردادن محتوی تبلیغاتی اسپانسرها در بخش گالری نرم افزار

# سامانه هوشمند کنترل تردد مبتنی بر تکنولوژی RANGE LONG RFID

در حال حاضر کنترل تردد یا به عبارتی حضور و غیاب افراد حاضر در همایش با استفاده از بارکدخوان انجام میشود که دارای مشکالتی نظیر:

- نیاز دائمی به نیروی انسانی و در نتیجه امکان بروز خطا
- محدود بودن ظرفیت و درنتیجه ایجاد ازدحام در ورودی
	- عدم امکان گزارش گیری برخط

در نقطه مقابل استفاده از تکنولوژی RFID این امکان را فراهم میآورد که بدون نیاز دائمی به نیروی انسانی به صورت نامحدود تردد افراد ثبت گردد و همچنین امکان حمل بیش از یک تگ توسط هر نفر وجود ندارد در ادامه به توضیح درباره مکانیزم عملکرد با استفاده از شکل 11 پرداخته میشود:

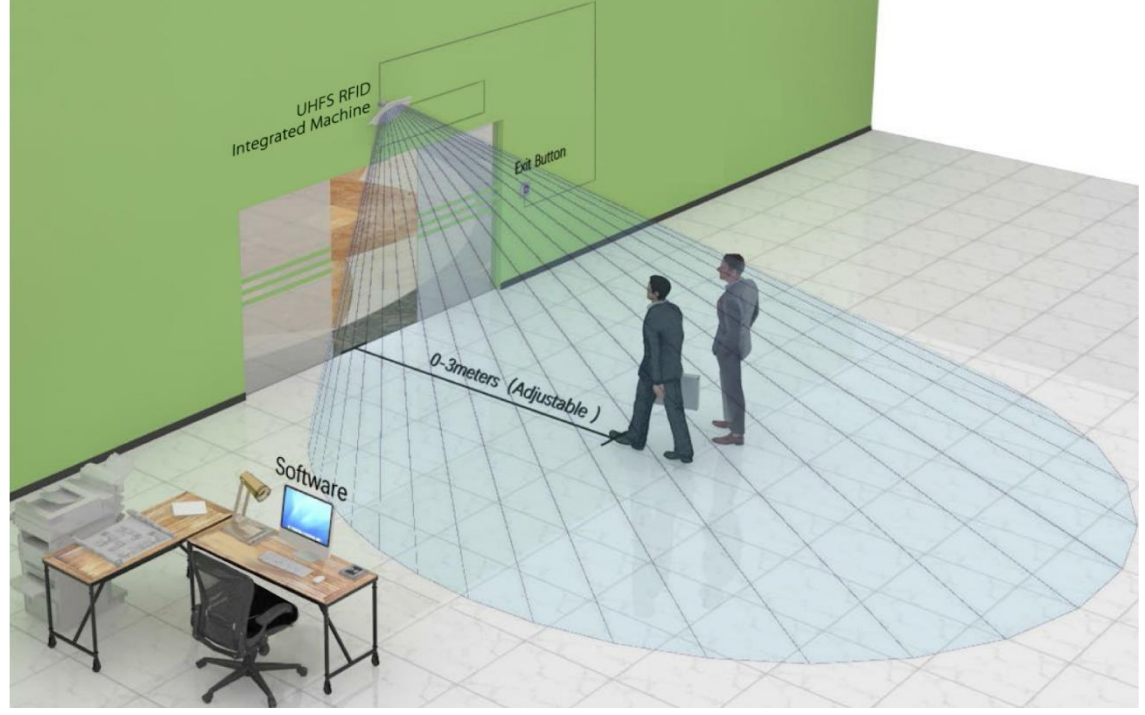

شکل 11 – شماتیک نحوه عملکردRFID

همانطور که در شکل مشاهده میگردد مجموعهای از آنتن ها در ورودی سالنها، محل برگزاری کارگاه و محل سرو غدا نصب میگردد و تگ نصب شده بر روی کارت گردنآویز شرکت کنندگان را اسکن میکند توجه به این نکته ضروری است که نیازی به دید مستقیم به تگ نمی باشد بنابراین اگر تگ قابل مشاهده نباشد هم عمل اسکن انجام میگردد.

با توجه به اینکه اطالعات مربوط به حضور شرکت کنندگان در سامانه ثبت نام ذخیره میگردد، بنابراین یک سیستم یکپارچه ثبت نام و کنترل همایش در دسترس میباشد که امکان تعیین مدت زمان حضور هر شرکت کننده به تفکیک سالن ها را فراهم میکند که ابزار مناسبی جهت تخصیص امتیاز بازآموزی میباشد. با استفاده حداقلی از نیروی انسان امکان مدیریت با کمترین خطا را فراهم میآورد.

# پوستر الکترونیک:

گذار از نمایش سنتی پوسترها بصورت پرینت و چسباندن بر روی دیوار، به سیستم پویای دیجیتال در نمایشگرهای 55 اینچ K4 کنترل شونده توسط تبلت های 10 اینچ، به کمک نرم افزار طراحی شده با قابلیت Search و Email و اجرای پوسترهای *Interactive* جدا از مسئله محیط زیست، باعث ارتقای سطح کیفی اجرای کنگره و ایجاد تجربه ای منحصر به فرد برای بازدیدکنندگان خواهد بود.

جهت احترام به وقت با ارزش بازدیدکنندگان، قابلیت های زیر در هر یونیت نمایشگر در دسترس خواهد بود:

- در دسترس بودن کلیه پوسترها در همه یونیت ها )نیازی به قدم زدن در خزان پوسترهای کاغذی نیست).
	- جستجو، بزرگنمایی و ... بر روی مطالب پوسترها.
	- پخش ویدیو، صوت و اسالیدشوهای تصاویر یک پوستر )پوستر Interactive).
		- ارسال پوستر مورد عالقه به ایمیل خود و یا مکاتبه با نویسنده.
	- امکان زمان بندی نمایش پوسترها جهت ارائه یا داوری در روز و ساعت مشخص.
		- داوری الکترونیکی جهت تعیین پوستر برتر

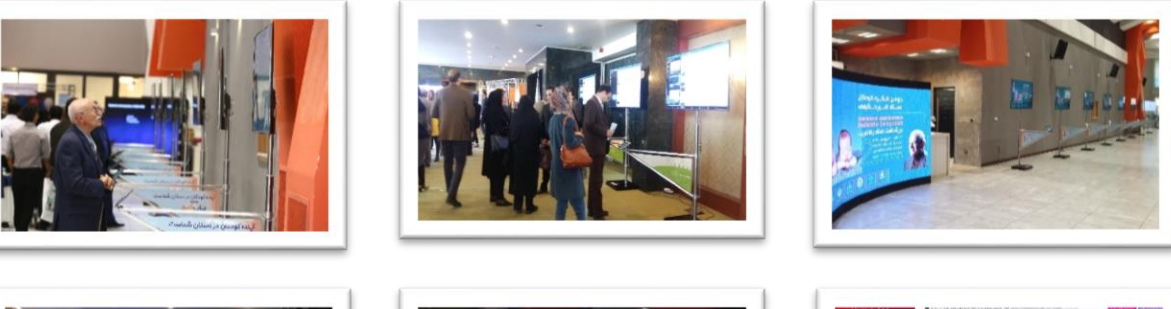

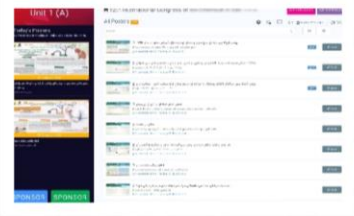

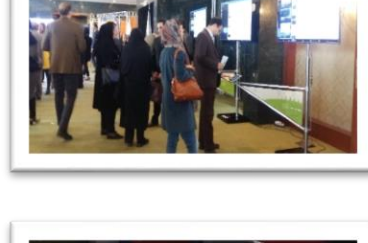

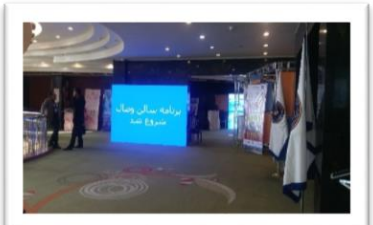

## سامانه مدیریت انجمن:

سامامنه مدیریت انجمن بصورت چندزبانه برای مدیریت اخبار و رویدادهای انجمن (کنگره ها، جلسات و ...) دارای قابلیت های کلیدی زیر می باشد:

- مدیریت و اطالع رسانی اخبارها
	- مدیریت و کنترل رویدادها
- مدیریت و انتشار مقاالت آموزشی
- مدیریت و کنترل کنگره ها و وبینارهای پیش رو و آرشیو پسین
- هسته قدرتمند برای کنترل، مدیریت و آمارگیری کاربران در وبینارهای برگزار شده
- سیستم درونی پخش زنده کنگره و وبینار بصورت خودکار
- سیستم گالری ضمایم رویدادها )تصاویر، ویدیوها و فایل های رویدادهای برگزار شده را در بخش هر رویداد ضمیمه کنید تا بازدیدکنندگان همواره به این آرشیو دسترسی داشته باشند(
	- پشتیبانی از چندزبان
- بلوک محور )با استفاده از بلوک های از پیش تعیین شده در پنل مدیریت و با قابلیت drop & drag به راحتی بخش های مختلف بدون هیچ دانش برنامه نویسی به وب سایت اضافه نمایید. بعنوان مثال 6 نوع بلوک اسالیدر در انواع اسالیدر ویدیویی، اسالیدر متنی و یا اسالیدر تصویر در متنی با نمایش های مختلف وجود دارد که به راحتی می توانید یک یا چند مورد را به سایت اضافه کنید. این مورد برای سایر بلوک ها نیز صادق است(
- تغییر چینش نمایش بلوک ها در سایت با سادگی و با قابلیت drop & drag( در پنل ادمین بلوک های مختلف را باال و پایین کنید تا نمایش آنها در سایت نیز تغییر کند به همین سادگی(

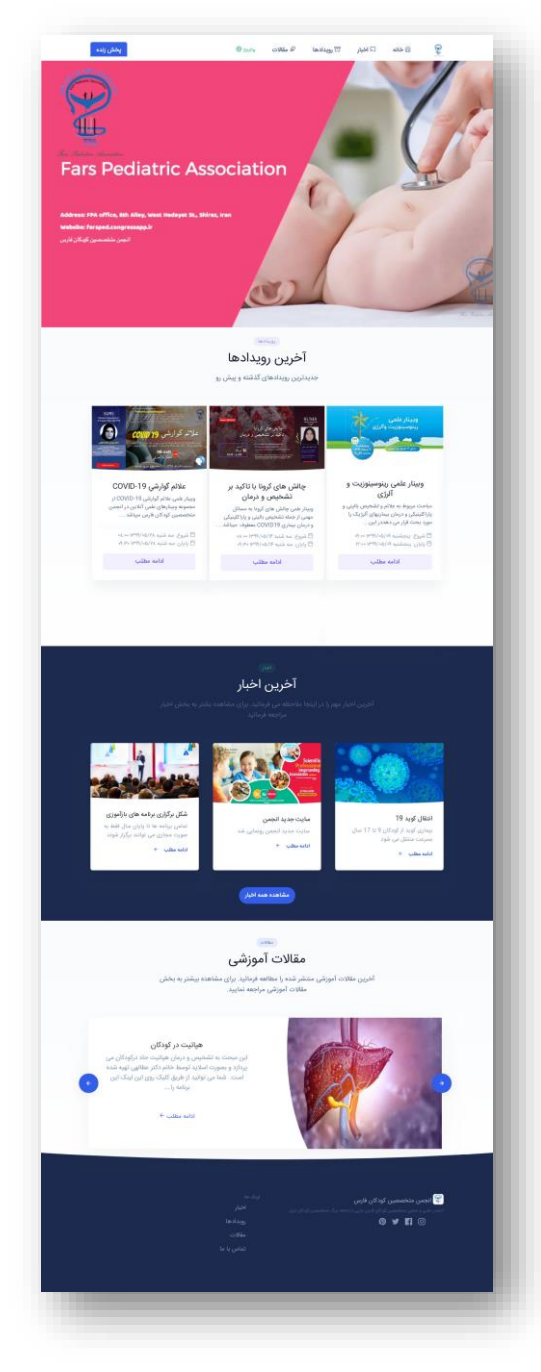

هر آنچه خوبان همه دارند...

پشتیبانی و بروزرسانی مداوم